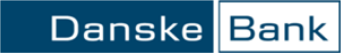

## Hjälp och information i District

## Hjälprutor Under varje underrubrik i District finns ett frågetecken som går att klicka på.

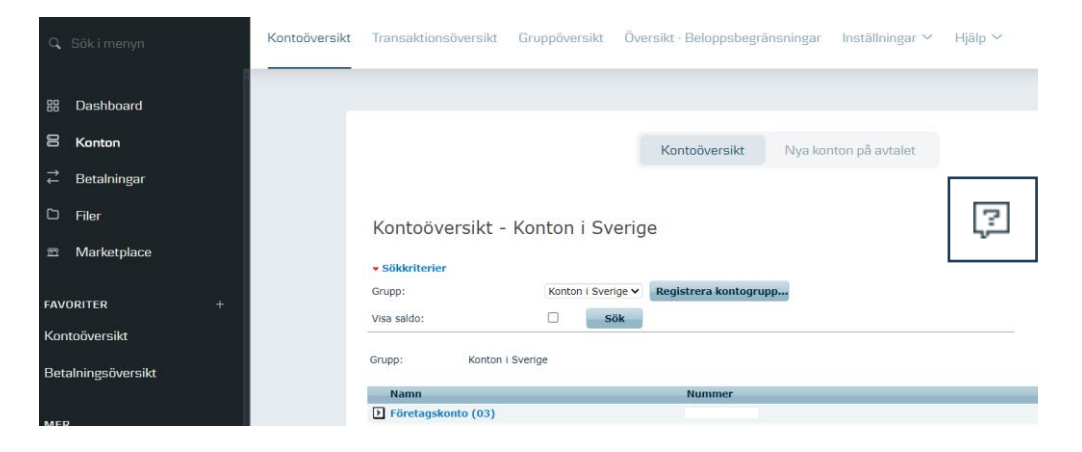

När du klickar på frågetecknet kommer en extern ruta upp med ytterligare information om innehållet på vald underrubrik. Nedan ser du ett exempel.

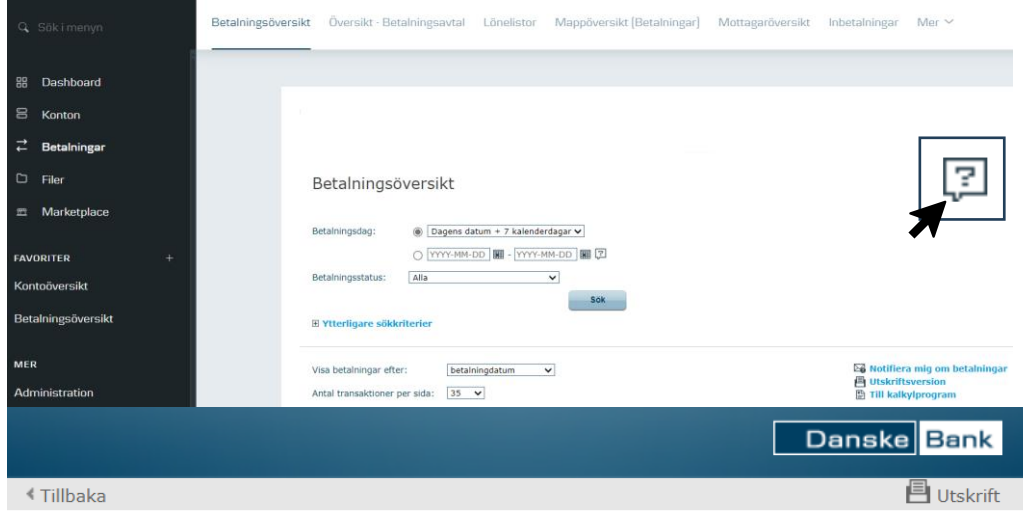

## **Betalningsöversikt**

- Avsändarens ID
- Avsändarens konto  $\overline{a}$
- Bankens arkivreferens
- $\blacksquare$  Belopp
- Betalningsdag
- Betalningsstatus
- Betalningstyp
- Godkänt av
- Mottagarens konto
- Mottagarens namn
- Registrerat/ändrat av
- · Valuta
- Visa bara betalningar med förhöjd avgift
- Visa betalningar i mappen  $\blacksquare$
- Visa endast betalningar till flera betalningsmottagare
- Ytterligare sökkriterier